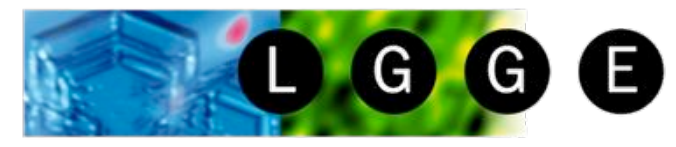

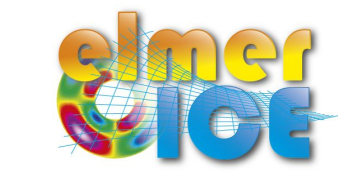

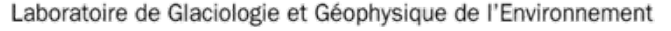

# First Elmer/Ice course

#### 14-15 February 2008 – Updated 2013

Thomas ZWINGER (1) and Olivier GAGLIARDINI (2)

## Application to ISMIP HOM(3) tests B and D

Step by step !

CSC-Scientific Computing Ltd., Espoo - Finland

LGGE - Grenoble - France

(3) http://homepages.ulb.ac.be/~fpattyn/ismip/

O. GAGLIARDINI – March 2013 – UW Seattle **1** 

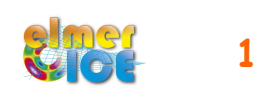

CSC

#### **Outline**

- **Step 0** Start from a very simple test case. What are we solving? (Glen's law, ...)
- **Step 1** Move to test ISMIP-HOM B020 (mesh, periodic BC)
- **Step 2** Add SaveData solver to get output on the BC (SaveLine)
- **Step 3** Add SaveData solver to get cpu and volume of the domain (SaveScalars)
- **Step 4** Add ComputeDevStress solver to get the stress field
- **Step 5** Move to test ISMIP-HOM D020 (sliding law from user function or MATC)
- **Step 6** Restart from Step 4: Move to Prognostic ISMIP B020.
	- Move from a steady to a transient simulation
	- Free surface solver
	- Mesh Update solver
- **Step 7** Move to Prognostic ISMIP D020.

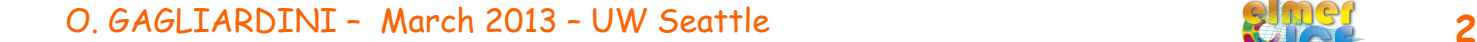

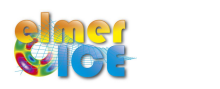

#### Step 0

Create a My ISMIP Appli directory

Copy the directory *Step0 in My\_ISMIP\_Appli* 

- Make the mesh : > ElmerGrid 1 2 square.grd
- Run the test: > ElmerSolver ismip step0.sif
- Watch the results :  $>$  ElmerPost and open square \ismip step0.ep
- What are we solving?

Stokes:

div  $\sigma + \rho g = 0$  $u_{i,i}=0$ 

Navier-Stokes with convection and acceleration terms neglected :

Flow Model = String Stokes

in the Stokes solver section

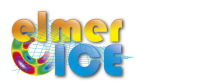

### Step  $0$  – Glen's law and Elmer

In glaciology, you can find (at least) two definitions for Glen's law:

$$
D_{ij} = \frac{B}{2} \tau_e^{n-1} S_{ij} \qquad ; \qquad S_{ij} = 2B^{-1/n} \dot{\gamma}^{(1-n)/n} D_{ij}
$$
  
\n
$$
D_{ij} = A \tau_e^{n-1} S_{ij} \qquad ; \qquad S_{ij} = A^{-1/n} I_{D_2}^{(1-n)/n} D_{ij} \qquad \text{ISMIP notation}
$$
  
\nwhere  $I_{D_2}^2 = D_{ij} D_{ij}/2 \quad \text{and} \quad \dot{\gamma}^2 = 2D_{ij} D_{ij}$ 

The power-law implemented in Elmer writes:  $S_{ij} = 2\eta_0 \dot{\gamma}^{m-1} D_{ij}$ 

$$
\eta_0 = B^{-1/n} = (2A)^{-1/n}
$$

$$
m = 1/n
$$

$$
\dot{\gamma}^2 \ge \dot{\gamma}_c^2
$$

In Material Section:

```
Viscosity Model = String "power law"
Viscosity = Real \eta_0Viscosity Exponent = Real mCritical Shear Rate = Real \gamma_c
```
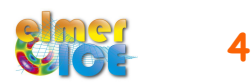

### Step 0 – Sketch of a Steady simulation

Geometry + Mesh **Degrees of freedom** 

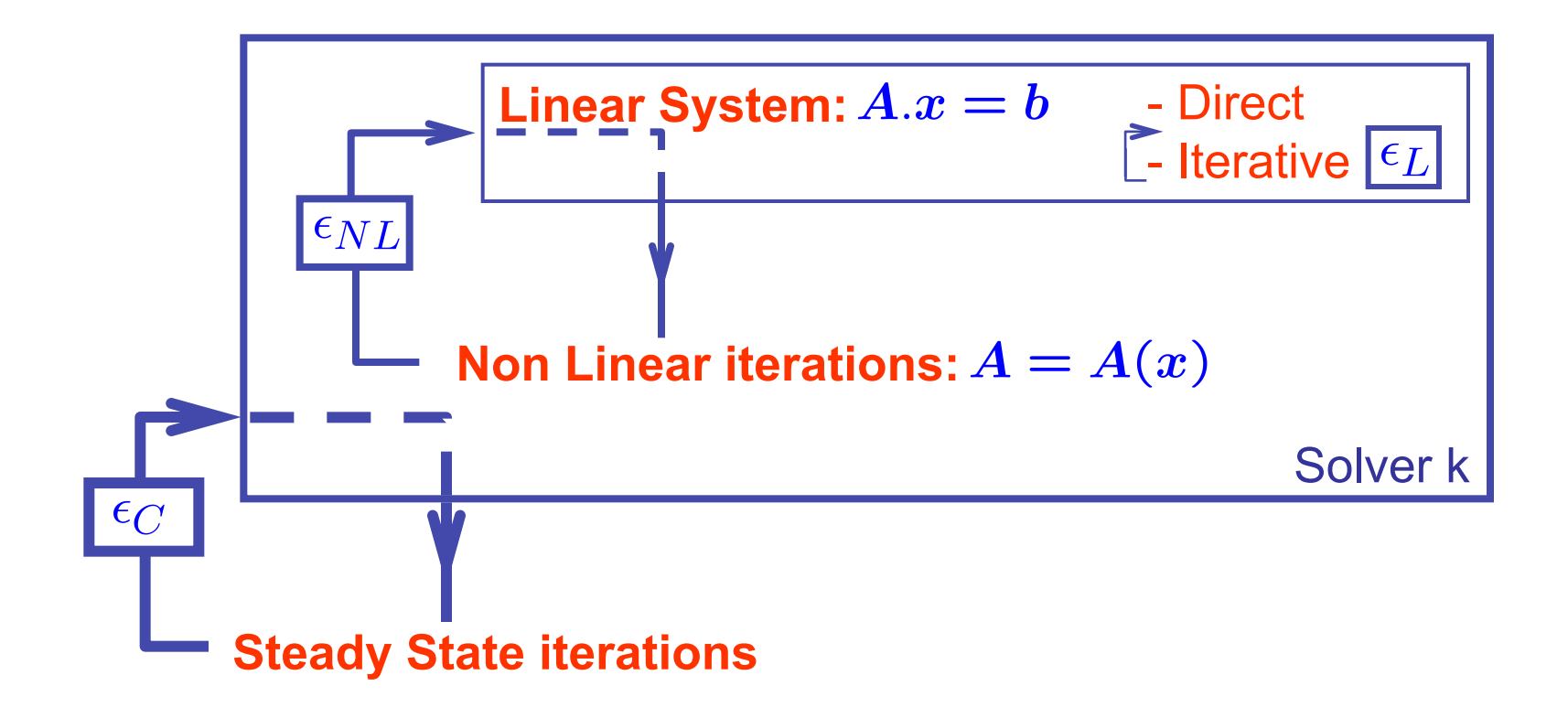

 $\epsilon_L < \epsilon_{NL} < \epsilon_C$ 

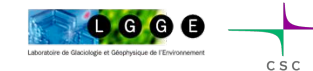

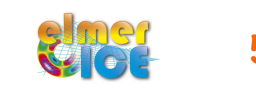

#### Step 0 – Numerical methods

In the NS Solver Section: (see Chapters 3 and 4 of Elmer Solver Manual)

- Solution for the Linear System:

Linear System Solver = Direct Linear System Direct Method = umfpack

#### - Non-Linear System :

Nonlinear System Max Iterations = 100 Nonlinear System Convergence Tolerance = 1.0e-5  $= \epsilon_{NL}$  Nonlinear System Newton After Iterations = 5 Nonlinear System Newton After Tolerance = 1.0e-02 Nonlinear System Relaxation Factor = 1.00 Picard **Newton** 

- Coupled problem (not needed here in fact…):

Steady State Convergence Tolerance = Real 1.0e-3  $=$   $\epsilon_C$ 

- Stabilization of the Stokes equations:

Stabilization Method = String Bubbles (other options: Stabilized, P2P1)

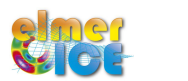

#### Step 0 – What are we solving?

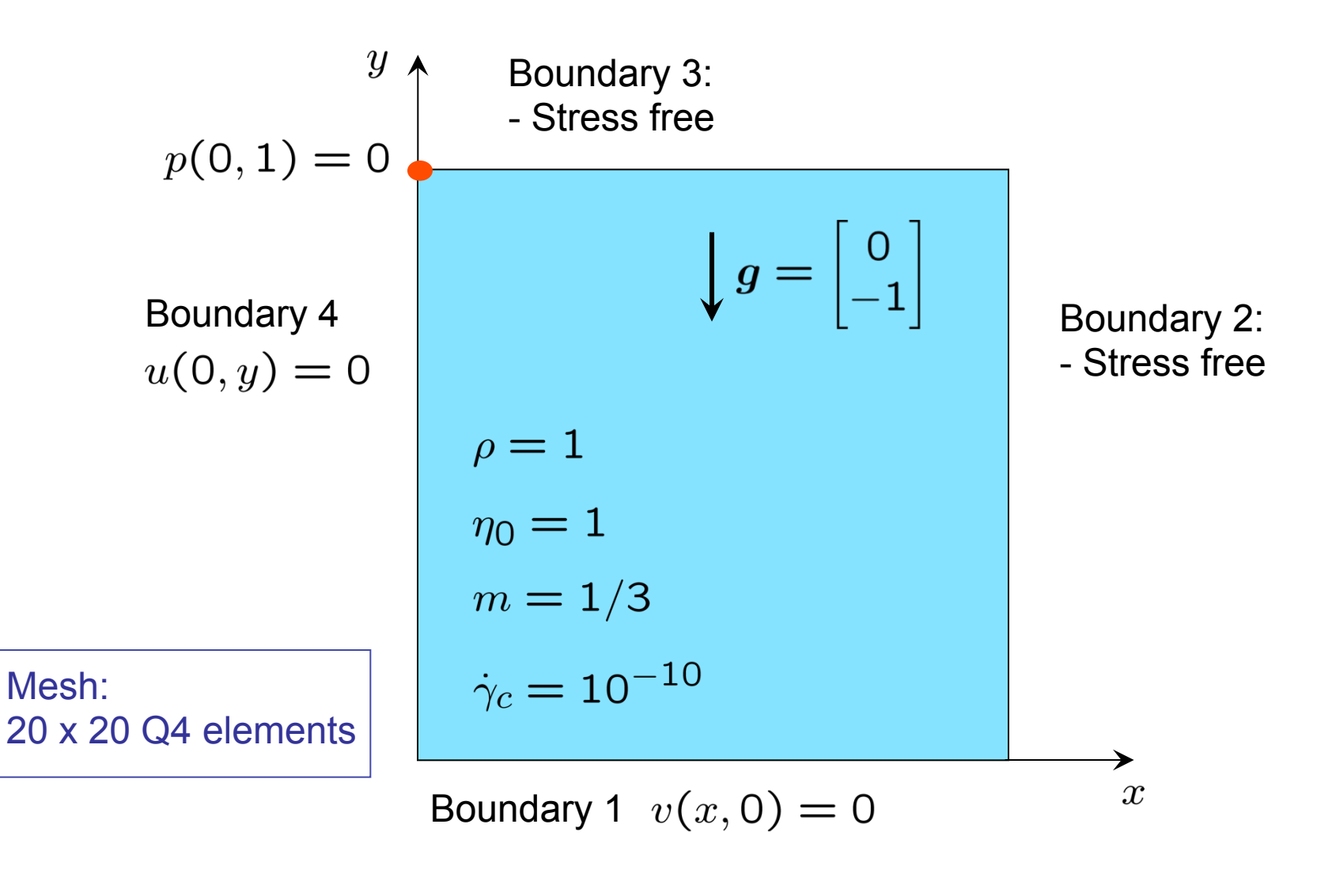

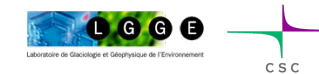

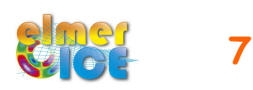

What we have to solve :

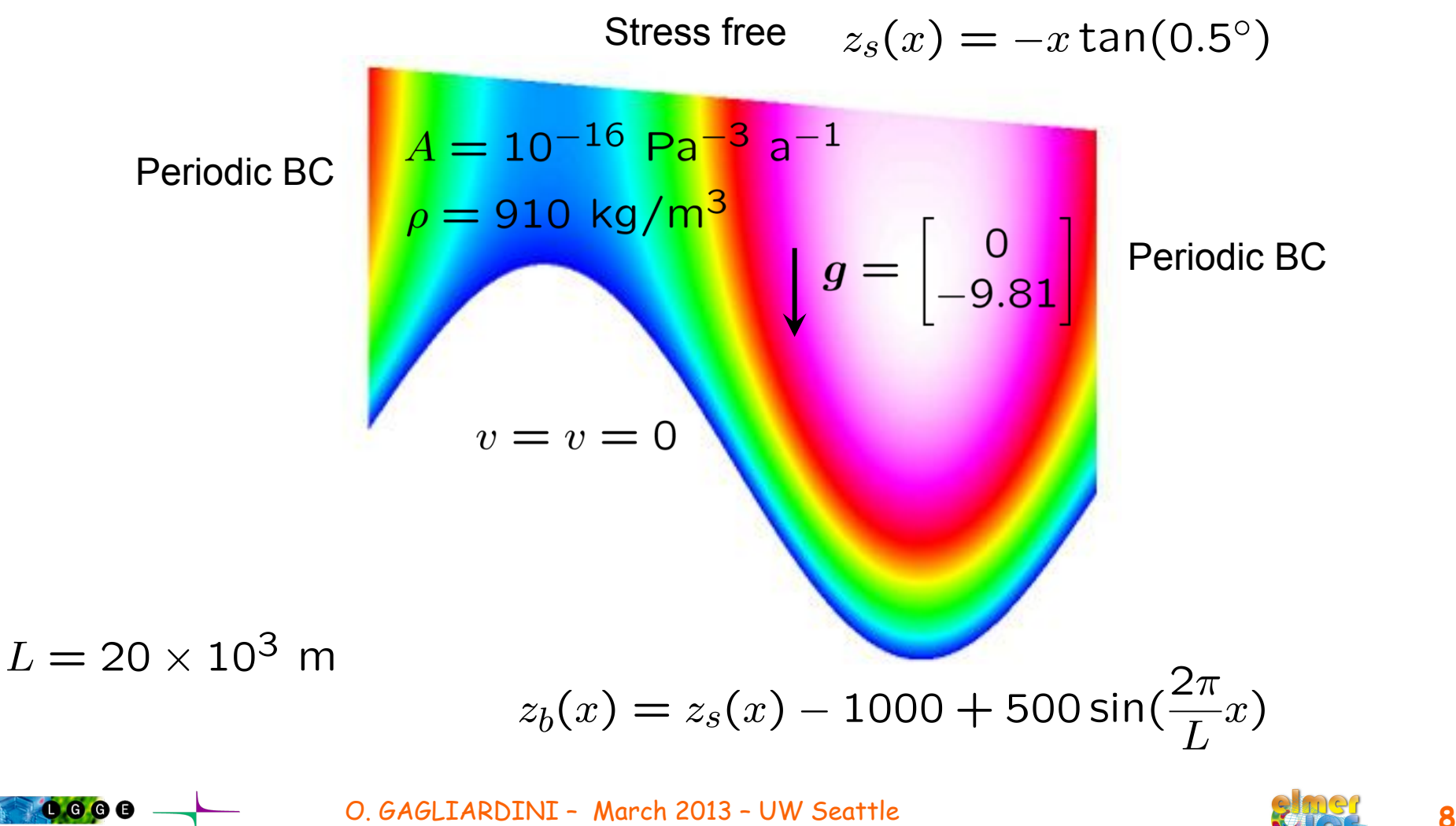

### Step 1 – Changes from Step0

- New directory, new names !

e.g.: square.grd -> mesh\_B.grd

- Make the mesh : three (at least) possibilities
- Right values for the different constants (which system of Units ?)
- Add the periodic boundary conditions

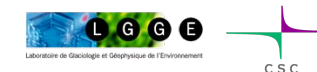

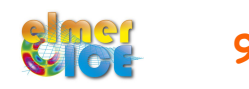

## Step 1 – Mesh with ElmerGrid

Use the boundary mappings of ElmerGrid (in mesh B.grd)

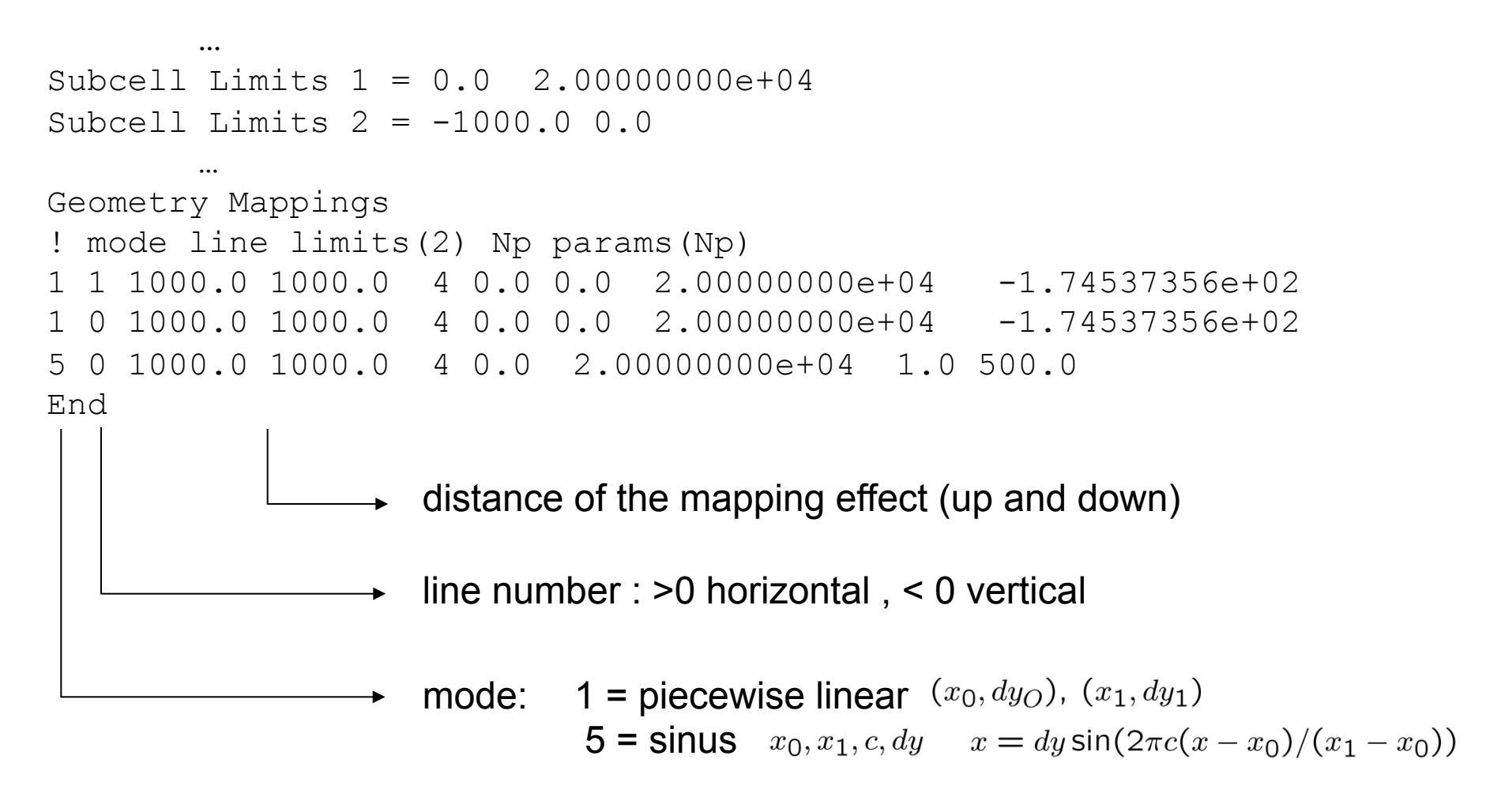

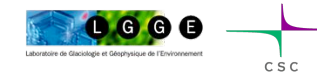

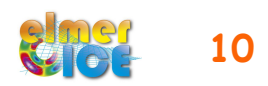

### Step 1 – Mapping with ElmerGrid

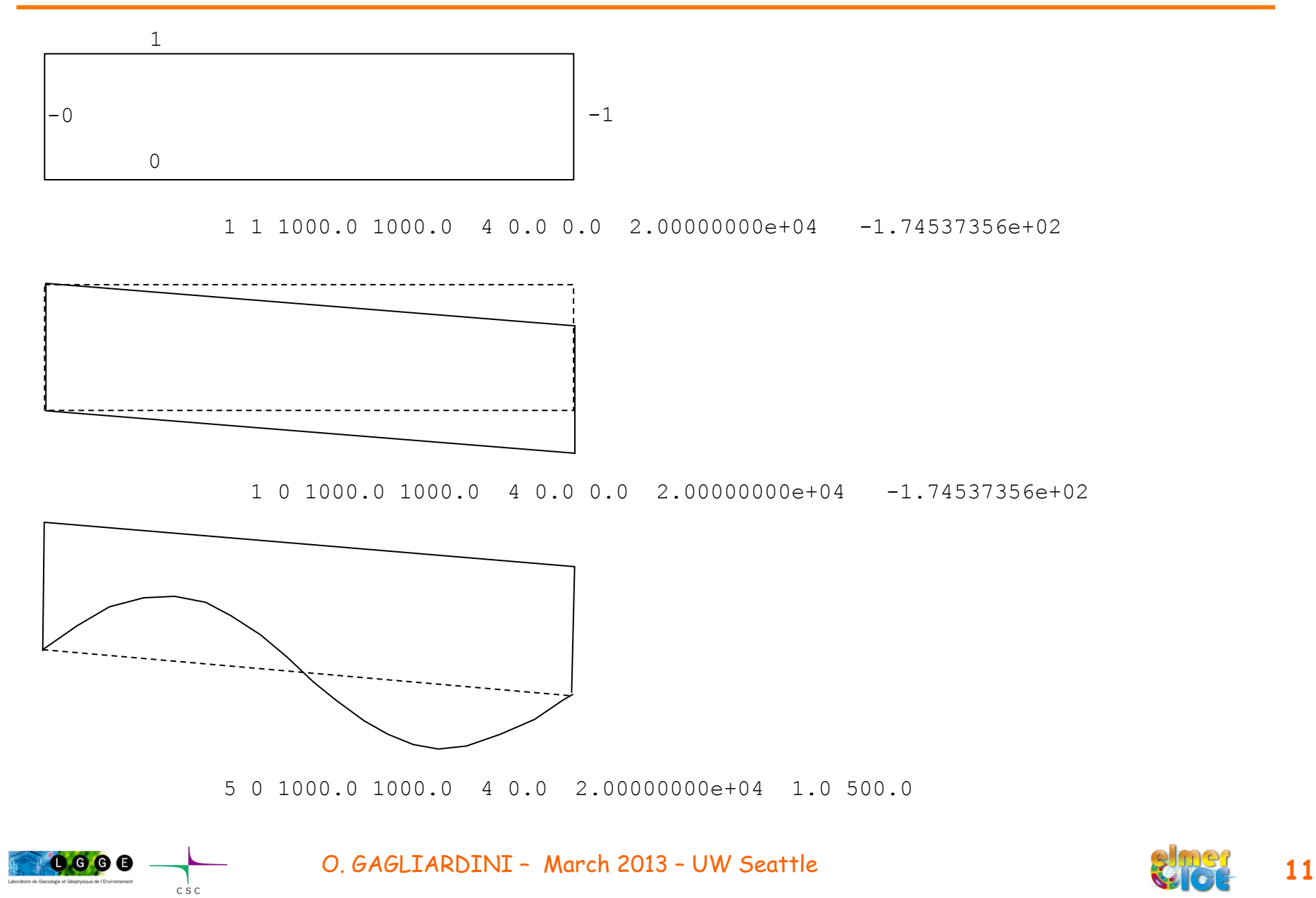

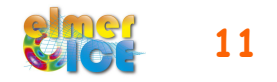

### Step 1 – Mesh with your own script

- Start from the square 1 x 1 of Step 0 and deform it to obtain the mesh of ISMIP B

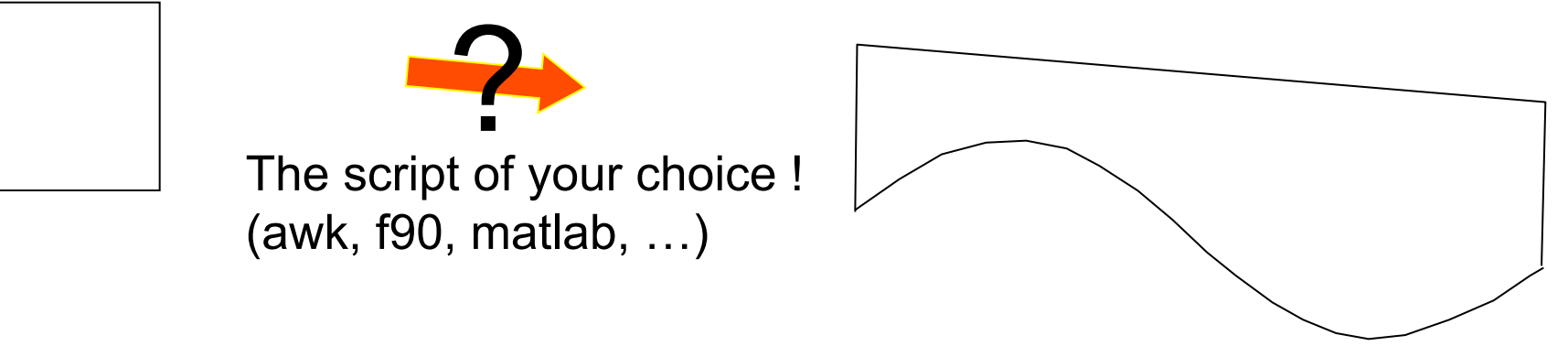

- Open the file mesh.nodes
- $-$  Read  $(x, y)$

0000

$$
\text{Make the scaling}: \left|\begin{array}{l} x \to L \times x \\ y \to z_b + (z_s - z_b) \times y \end{array}\right| \left|\begin{array}{l} z_s(x) = -x\tan(0.5^\circ) \\ z_b(x) = z_s(x) - 1000 + 500\sin(\frac{2\pi}{L}x) \\ z = 20 \times 10^3 \text{ m} \end{array}\right|
$$

- Re-write (x, y) in mesh.nodes

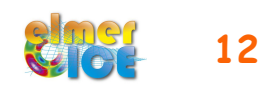

### Step 1 – Mesh with your own script

Format of the file mesh.nodes: Node number,  $-1$ , x, y, z  $(z=0 \text{ in } 2D)$ 

#### Examples:

- f90: see file MSH ismipB.f90

```
PROGRAM MSH_ismipB 
IMPLICIT NONE 
REAL(KIND=8) :: x, y, z, xnew, ynew, zb, zs, L, PiREAL(KIND=8), ALLOCATABLE :: xnode(:), ynode(:)
CHARACTER :: NameMsh*20 
INTEGER :: NtN, i, j, N 
      Pi = ACOS(-1.0) WRITE(*,*)'Name of the Elmer mesh directory ?' 
       READ(*,*)NameMsh 
       WRITE(*,*)'Lenght of the mesh L [m] :' 
      READ(*, *)L OPEN(10,file=TRIM(NameMsh)//"/mesh.header") 
        READ(10,1000)NtN
       CLOSE(10) 
       ALLOCATE(xnode(NtN), ynode(NtN)) 
       OPEN(12,file=TRIM(NameMsh)//"/mesh.nodes") 
      READ(12,*)(N, \dot{\tau}, xnode(i), ynode(i), z, i=1,NtN)
       REWIND(12)
```
#### DO N=1, NtN  $x = xnode(N)$  $y = ynode(N)$  $x$ new =  $x * L$  $zs = -xnew*TAN(0.5*Pi/180.0)$  $zb = zs - 1000.0 + 500.0*$ SIN(2.0\*Pi\*xnew/L)  $ynew = zb + y * (zs - zb)$  $WRITE(12,1200)N, j, xnew, ynew, z$  END DO DEALLOCATE(xnode, ynode) 1000 FORMAT(I6) 1200 FORMAT(i5,2x,i5,3(2x,e22.15)) END PROGRAM MSH\_ismipB

#### - See other examples :

awk: see file script awk matlab: see file dilat mesh.m

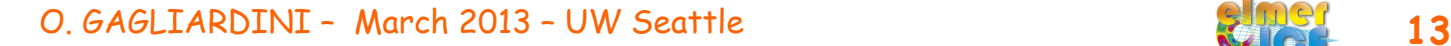

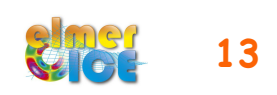

### Step 1 – Mesh with your own mesher

#### Possible input format for ElmerGrid:

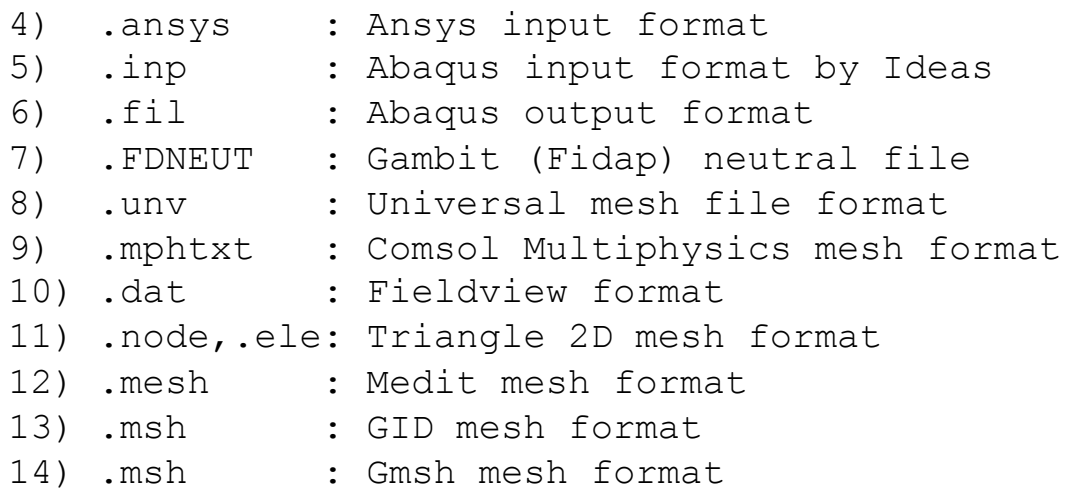

#### Examples with gmsh: see file mesh Bgmsh.geo

- > gmsh mesh Bgmsh.geo -2 -o mesh Bgmsh.msh
- > ElmerGrid 14 2 mesh Bgmsh.msh -autoclean  $\rightarrow$  mesh Bgmsh/mesh.\*
- > ElmerGrid 14 3 mesh Bgmsh.msh -autoclean  $\rightarrow$  mesh\_Bgmsh.ep (ElmerPost)

 $0.000$ 

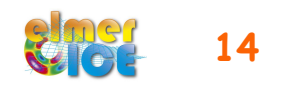

### Step 1 – Elmer and Units

The choice of Units have to be coherent. But you are free because the Stiff matrix is normalized.

For the Stokes problem, one should give values for:

- the density: 
$$
\rho = 910 \text{ kg/m}^3
$$
  
\n- the gravity:  $g = (9.81 \text{ m s}^{-2})$   
\n- the viscosity:  $\eta_0 = (Pa \text{ s}^{1/n})$   $(1 \text{ Pa} = 1 \text{ kg s}^{-2} \text{ m}^{-1})$ 

 $kg - m - s$  [USI] : velocity in m/s and timestep in secondes

 $kg - m - a$ : velocity in m/a and timesteps in years  $1 a = 31557600 s$ 

 $MPa - m - a$ : velocity in m/a and Stress in MPa

 $O$   $O$ 

O. GAGLIARDINI – March 2013 – UW Seattle **15** 

(What I will use in the following)

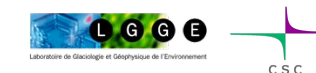

#### Step 1 – Value of the ISMIP constants

For ISMIP tests A-D, the value for the constants are

- the density:  $\rho = 910 \text{ kg/m}^3$
- the gravity:  $g = 9.81 \text{ m s}^{-2}$

- the fluidity:  $A = 10^{-16}$  Pa<sup>-3</sup> a<sup>-1</sup>

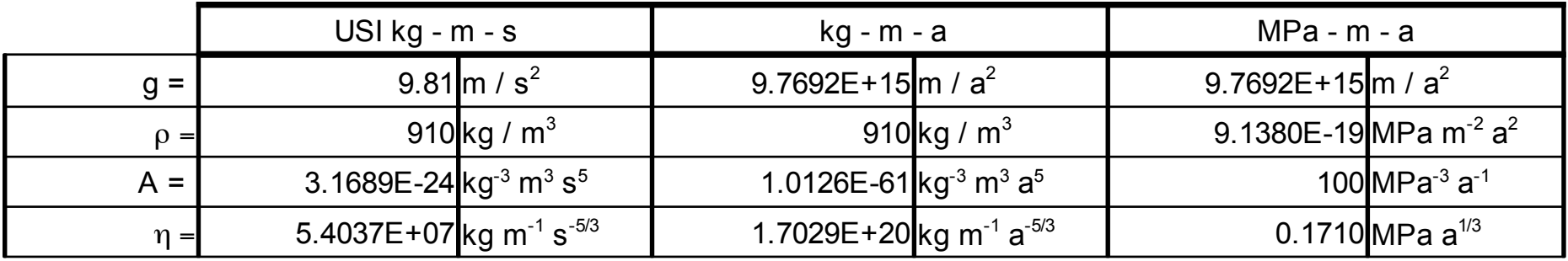

$$
\eta_0 = B^{-1/n} = (2A)^{-1/n}
$$

$$
m = 1/n
$$

$$
\dot{\gamma}^2 \ge \dot{\gamma}_c^2
$$

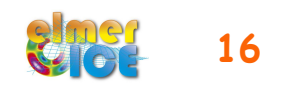

### Step 1 – Value of the ISMIP constants

One can use MATC coding to get the correct value of the parameters

Syearinsec =  $365.25*24*60*60$  $$rhoi = 900.0/(1.0e6*yearinsec^{2})$ Sgravity =  $-9.81*yearinsec^{2}$  $Sn = 3.0$ Seta =  $(2.0*100.0)\wedge(-1.0/n)$ 

```
Body Force 1
 Flow BodyForce 1 = Real 0.0
 Flow BodyForce 2 = Real Sgravity
End
,,,,,,,,,,,,,,,,,,,,,,,,,,,,,,,,,,,,,
Material 1
 Density = Real Srhoi
 Viscosity Model = String "power law"
 Viscosity = Real SetaViscosity Exponent = Real $1.0/nCritical Shear Rate = Real 1.0e-10
End
```
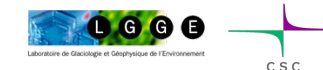

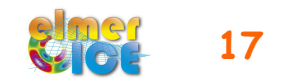

### Step 1 – Periodic boundary conditions

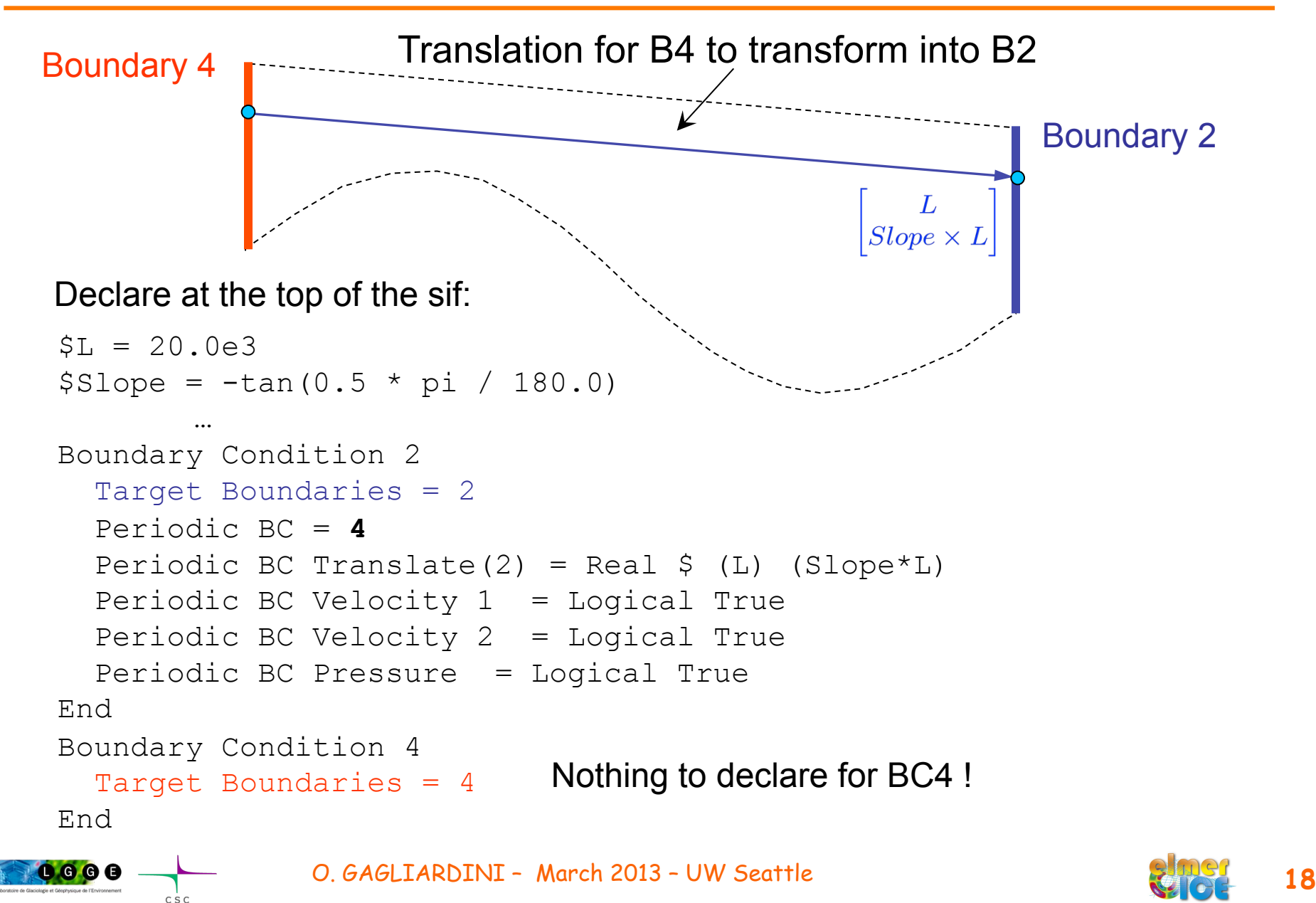

## Step 2 – Add SaveData Solver (SaveLine)

Objective: save the variables on the top surface (ASCII matrix file)

```
- Add a new solver 
        Solver 2 
           Exec Solver = After All 
          Proceedure = File "SaveData" "SaveLine"Filename = "ismip surface.dat"
           File Append = Logical False 
        End
```
- Add this solver in the Equation Section

Active Solvers(2) = 1 2

- Tell in which BC you want to save the data

```
Boundary Condition 3 
   Target Boundaries = 3 
   Save Line = Logical True 
End
```
- Ordering of the variables: see file ismip surface.dat.names

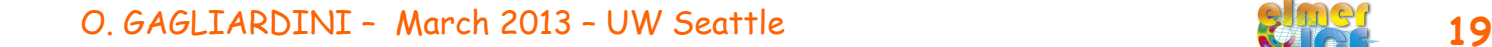

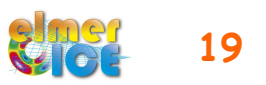

## Step 2 – Add SaveData Solver (SaveLine)

SaveLine can also be used to save data at a 'drilling site' (a line which is not a boundary). Here, the data are saved at  $x = 10$ km.

#### - Add a new solver

```
Solver 2 
   Exec Solver = After All 
  Proceedure = File "SaveData" "SaveLine"Filename = "ismip drilling.dat"
  Polyline Coordinates(2,2) = Real $ (0.5 *L) -1000. (0.5 *L) 0.0 File Append = Logical False 
End
```
- Add this solver in the Equation Section Active Solvers(2) = 1 2

- And don't forget to comment the  $Save$  line = Logical True in BC3

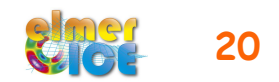

#### Step 3 – Add SaveScalars

SaveScalars allows to save scalars and derived quantities. Here, we will save:

1/ the volume of the domain (surface),

2/ the maximum value of the absolute horizontal velocity,

3/ the flux on the 3 boundaries 2, 3 and 4.

4/ the CPU time,

5/ the CPU memory

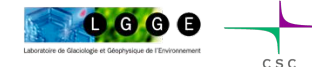

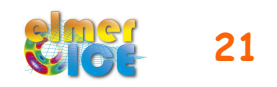

### Step 3 – Add SaveScalars

#### -Add a new solver

```
Solver 3 
   Exec Solver = After TimeStep !! For transient simulation 
  Proceedure = "SaveData" "Savescalars"Filename = "ismip scalars.dat"
  File Append = Logical True | !! For transient simulation
  Variable 1 = String "flow solution"
  Operator 1 = String "Volume"
  Variable 2 = String "Velocity 1"
  Operator 2 = \text{String} "max abs"
  Variable 3 = String "flow solution"
  Operator 3 = String "Convective flux"
  Operator 4 = \text{String } \text{``cpu time''}Operator 5 = String "cpu memory"
End
```
- Add this solver in the Equation Section

```
Active Solvers(3) = 1 2 3
```
- Tell at which boundaries you want to save the flux Flux Integrate = Logical True

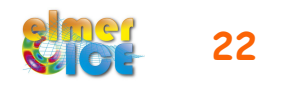

### Step 4 – Add ComputeDevStress

Objective: compute the stress field as

$$
\int_V S_{ij} \Phi \, \mathrm{d}V = 2 \int_V \eta D_{ij} \Phi \, \mathrm{d}V
$$

where  $\left\langle D_{ij}\right\rangle$  and  $\left\langle \eta\right\rangle$  are calculated from the nodal velocities using the derivative of the basis functions

```
- Add a Solver 
        Solver 2 
          Equation = Sij
          Variable = -nooutput "Sij"
           Variable DOFs = 1 
          Exported Variable 1 = \text{Stress}[\text{Sxx:1 Syy:1 Szz:1 Sxy:1}] Exported Variable 1 DOFs = 4 
           Procedure = "ElmerIceSolvers" "ComputeDevStress" 
          Flow Solver Name = String 'Flow Solution' Linear System Solver = Direct 
           Linear System Direct Method = umfpack 
        End
```
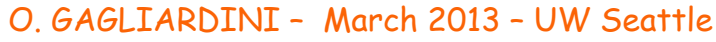

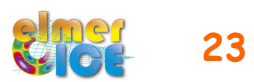

#### Step 4 – Add ComputeDevStress

- Add this solver in the Equation Section Active Solvers $(4) = 1$  2 3 4

#### -Add the 4 stress components in the periodic BC

```
Boundary Condition 2 
 … 
          Periodic BC Sxx = Logical True 
          Periodic BC Syy = Logical True 
          Periodic BC Szz = Logical True 
          Periodic BC Sxy = Logical True
```

```
 End
```
- Add in the material section:

Cauchy = Logical False

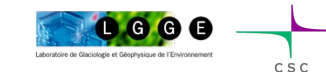

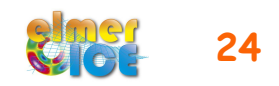

Changes from B020:

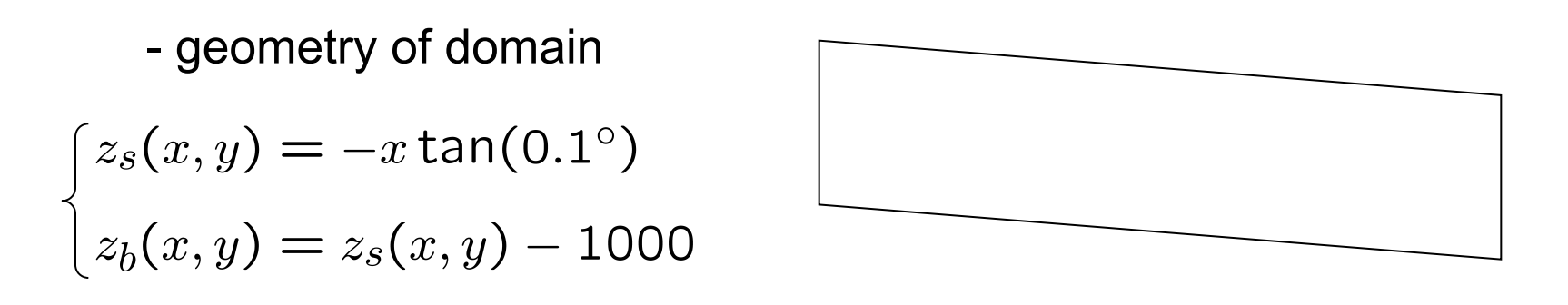

modify the mesh and the Boundary Condition 2 (Easy !)

- boundary condition at the bedrock interface

$$
\begin{cases}\n\tau_{nt} = \beta^2 u_t & \text{with } \beta^2(x) = 1000 + 1000 \sin(\frac{2\pi}{L}x) \\
u_n = u \cdot n = 0 & \text{in } [\text{Pa a m-1}]\n\end{cases}
$$

modify the Boundary Condition 1

O. GAGLIARDINI – March 2013 – UW Seattle **25** 

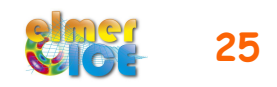

#### Friction law in Elmer:

$$
C_i u_i = \sigma_{ij} n_j \ (i=1,2)
$$

$$
\qquad \qquad \blacktriangleright \ \ C_t u_t = \sigma_{nt} \ ; \ C_n u_n = \sigma_{nn}
$$

where  $n$  is the surface normal vector

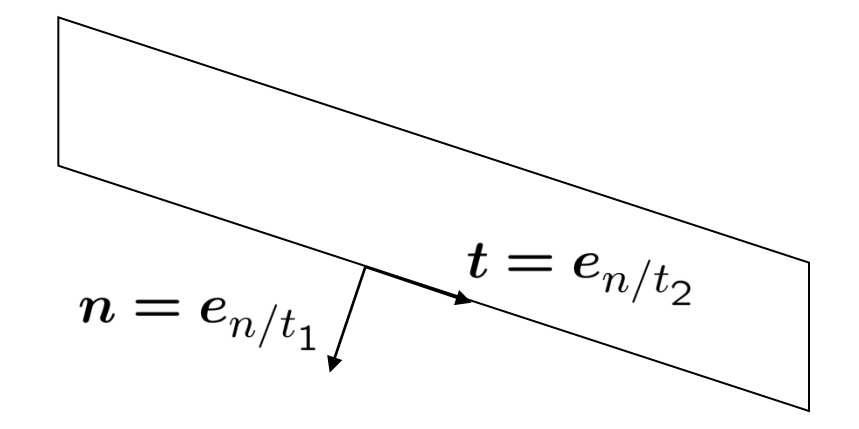

Modification of the Boundary Condition 1:

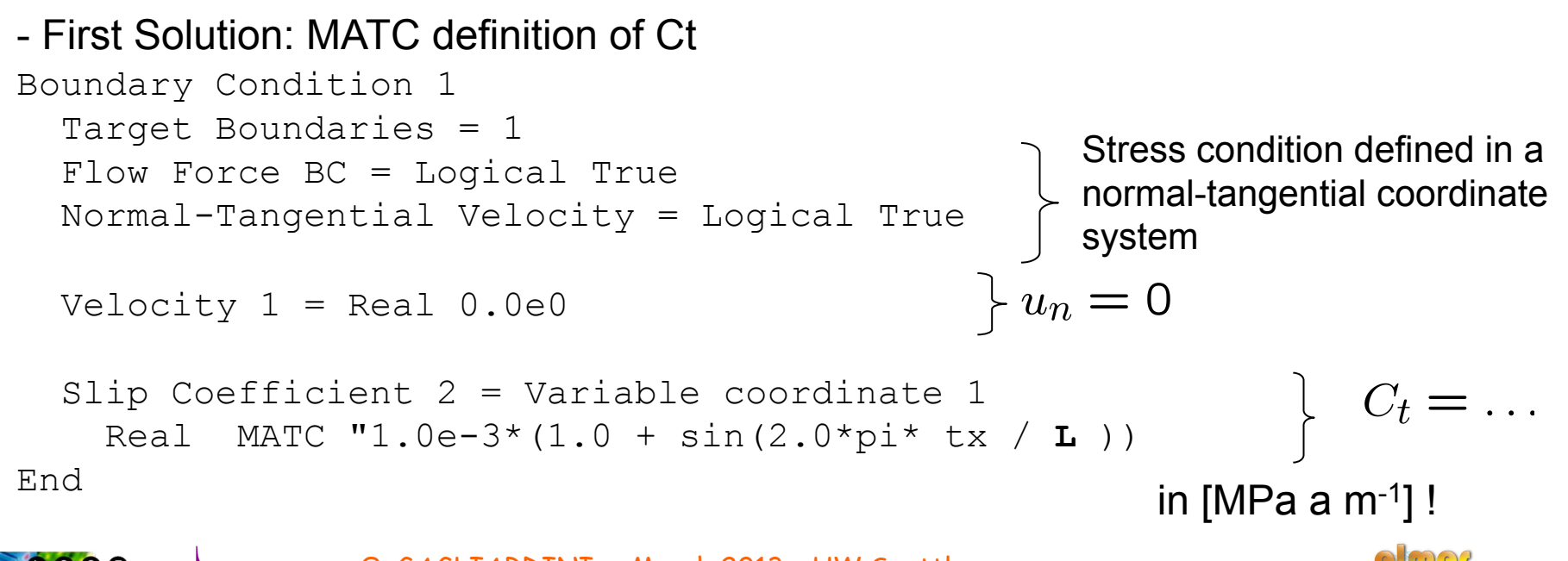

- Second Solution: User Function to define Ct

```
Boundary Condition 1 
 … 
   Slip Coefficient 2 = Variable coordinate 1 
     Real Procedure "./ISMIP D" "Sliding"
End
```
where Sliding is a User Function defined in the file ISMIP D.f90 (see next slide)

Compilation:

> elmerf90 ISMIP\_D.f90 –o ISMIP\_D

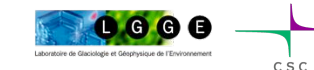

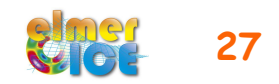

```
FUNCTION Sliding ( Model, nodenumber, x) RESULT(C) 
    USE Types
```

```
 IMPLICIT NONE 
 TYPE(Model_t) :: Model 
 INTEGER :: nodenumber, i 
REAL(KIND=dp) :: x, C, L LOGICAL :: FirstTime=.True. 
 SAVE FirstTime, L
```

```
 IF (FirstTime) THEN 
     FirstTime=.False. 
    L = MAXVAL(Model % Nodes % x)
 END IF
```

```
x = Model % Nodes % x(nodenumber)
C = 1000.0e-6 dp*(1.0 dp + SIN(2.0 dp * Pi * x/L)) ! in MPa a /m
```
END FUNCTION Sliding

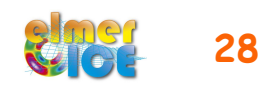

### Step 6 – Move to prognostic B020

Move from a Diagnostic to a prognostic simulations:

- Steady to transient

- Add two solvers: the **free surface** and the **Mesh Update** solvers

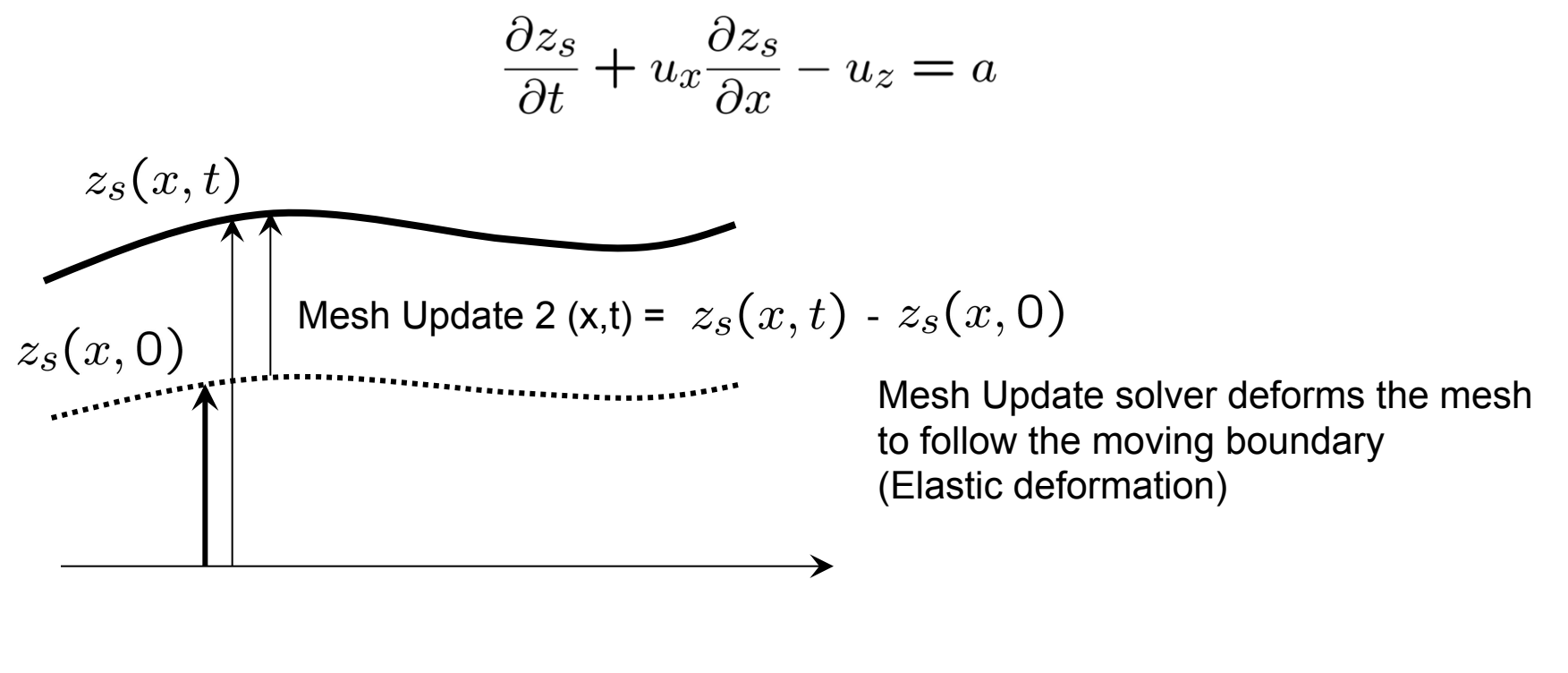

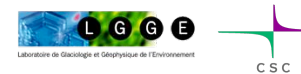

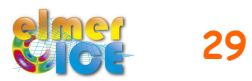

### Step 6 – Steady to transient

The simulation Section has to be modified:

```
 Simulation Type = Transient 
Timestepping Method = "bdf" - Backward Differences Formulae
  BDF Order = 1 
   Output Intervals = 1 
   Timestep Intervals = 200 
   Timestep Sizes = 1.0 
   Steady State Min Iterations = 1 
Steady State Max Iterations = 10 \longrightarrow To control the "implicity" of the solution
                                              over one time step 
                                              (see example bellow). 
                                  \longrightarrow Save in .ep file
```
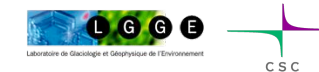

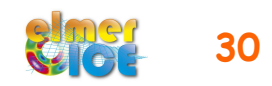

### Step 6 – Sketch of a transient simulation

Geometry + Mesh

**Degrees of freedom** 

O. GAGLIARDINI – March 2013 – UW Seattle **31** 

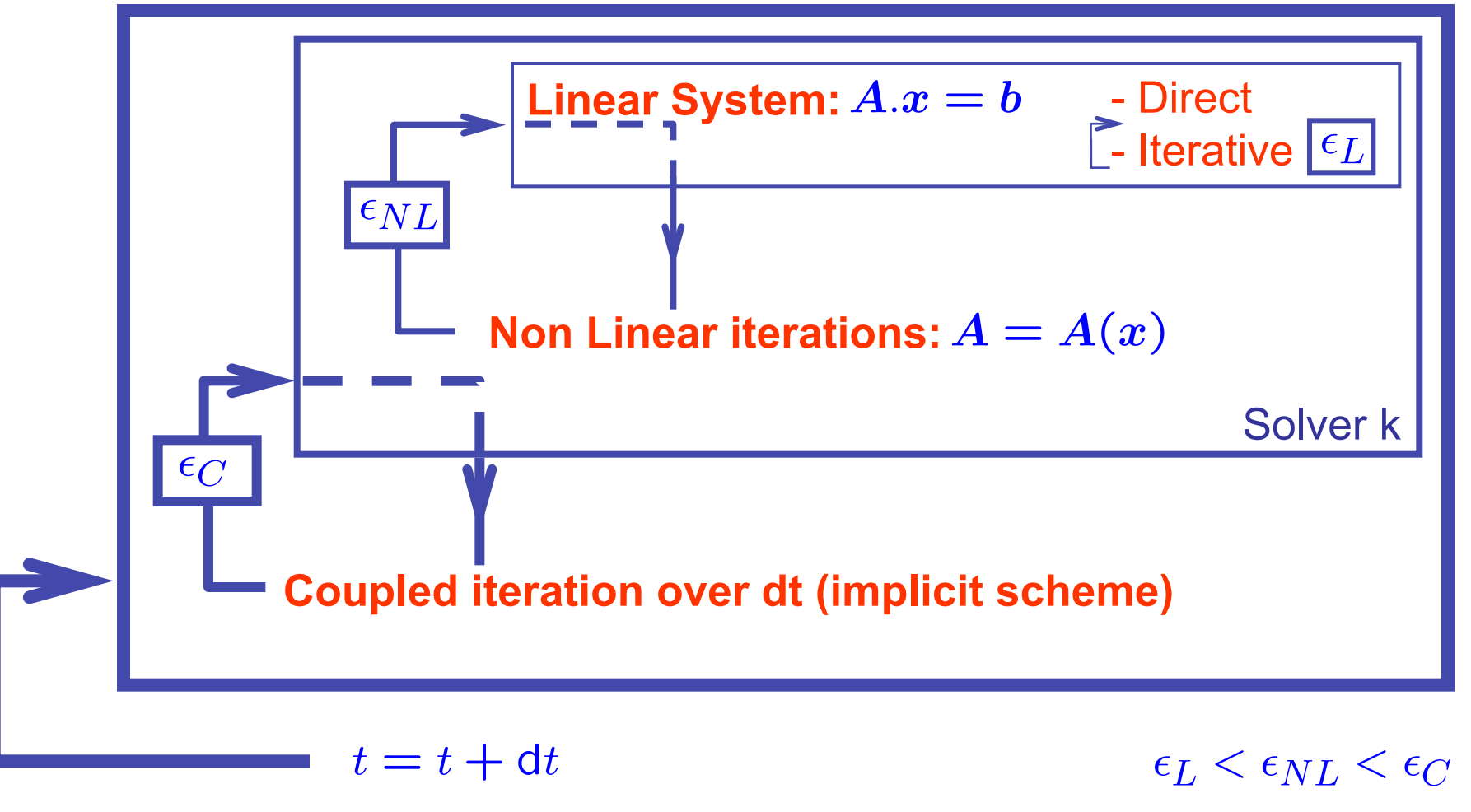

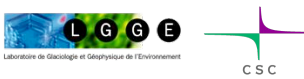

#### Step 6 – Free surface Solver

The free surface solver only apply to the boundary 3 (top surface)

```
\longrightarrow Define a 2nd body which is the boundary 3.
```

```
Body 2 
  Equation = 2 Body Force = 2 
  Material = 1 Initial Condition = 2 
End
```
where Equation 2, Body Force 2 and Initial Condition 2 are defined for the free surface equation.

```
O. GAGLIARDINI – March 2013 – UW Seattle 32 
Tell in BC3 that this is the body 2:
       Boundary Condition 3 
          Target Boundaries = 3 
       … 
          !!! this BC is equal to body no. 2 !!! 
         Body Id = 2 … 
       End
```
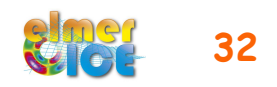

### Step 6 – Free surface Solver

#### Add the Free Surface Solver:

```
Solver 2 
    Equation = "Free Surface" 
   Variable = String Zs 
    Variable DOFs = 1 
   Exported Variable 1 = String "Zs Residual"
    Exported Variable 1 DOFs = 1 
    Procedure = "FreeSurfaceSolver" "FreeSurfaceSolver" 
   Before Linsolve = EliminateDirichlet" "EliminateDirichlet"
    Linear System Solver = Iterative 
   Linear System Max Iterations = 1500 
   Linear System Iterative Method = BiCGStab 
    Linear System Preconditioning = ILU0 
    Linear System Convergence Tolerance = Real 1.0e-5 
   Linear System Abort Not Converged = False 
   Linear System Residual Output = 1 
    Steady State Convergence Tolerance = 1.0e-03 
    Relaxation factor = Real 1.0 
    Stabilization Method = Bubbles 
    End 
          …
```
The minimum is presented here, you can add limits not to be penetrated by the free surface

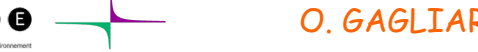

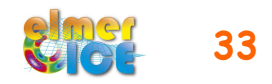

#### Step 6 – Free surface Solver

Body Force 2:

```
Body Force 2 
  Zs Accumulation Flux 1 = Real 0.0e0 Zs Accumulation Flux 2 = Real 0.0e0 
End
```
Equation 2:

```
 Equation 2 
  Active Solvers(1) = 2Flow Solution Name = String "Flow Solution"
   Convection = String Computed 
End
```
Initial Condition 2: (tell that  $z_s(x,0)$  = ordinate of the initial top surface)

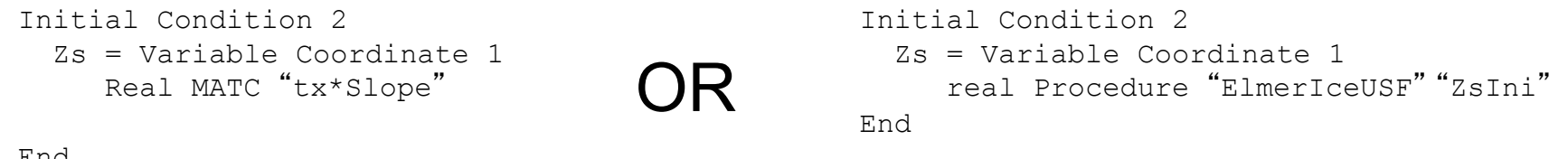

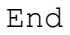

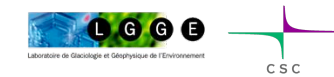

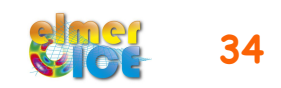

### Step 6 – Mesh Update Solver

Add the Mesh Update Solver:

```
Solver 3 
  Equation = "Mesh Update"
  Linear System Solver = "Direct"
   Linear System Direct Method = umfpack 
   Steady State Convergence Tolerance = 1.0e-04 
End
```
Material parameter for this solver:

000

```
 Mesh Youngs Modulus = Real 1.0 
 Mesh Poisson Ratio = real 0.3
```
#### Force that Mesh Update  $1 = 0$  everywhere:

```
Body Force 1 
   Flow BodyForce 1 = Real 0.0Flow BodyForce 2 = Real -9.7696e15 !MPa - a - m
    Mesh Update 1 = real 0.0 
End
```
O. GAGLIARDINI – March 2013 – UW Seattle **35** 

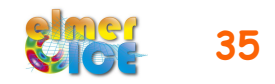

### Step 6 – Mesh Update Solver

Boundary condition:

```
BC1: Mesh Update 1 = \text{real } 0.0<br>Mesh Update 2 = \text{real } 0.0BC2: Periodic BC Mesh Update 2 = Logical True 
          Mesh Update 1 = \text{real } 0.0BC3: Mesh Update 1 = \text{real } 0.0Mesh Update 2 = Variable Zs 
            Real Procedure "ElmerIceUSF" "ZsMZsIni"
          Mesh Update 2 = \text{Variable } \text{Zs}, Coordinate 1
            Real MATC "tx(0) - Slope*tx(1)"
OR
```
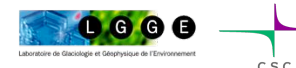

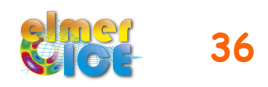

#### Step 6 – Results !

Comparison of the initial and steady surface of the prognostic run

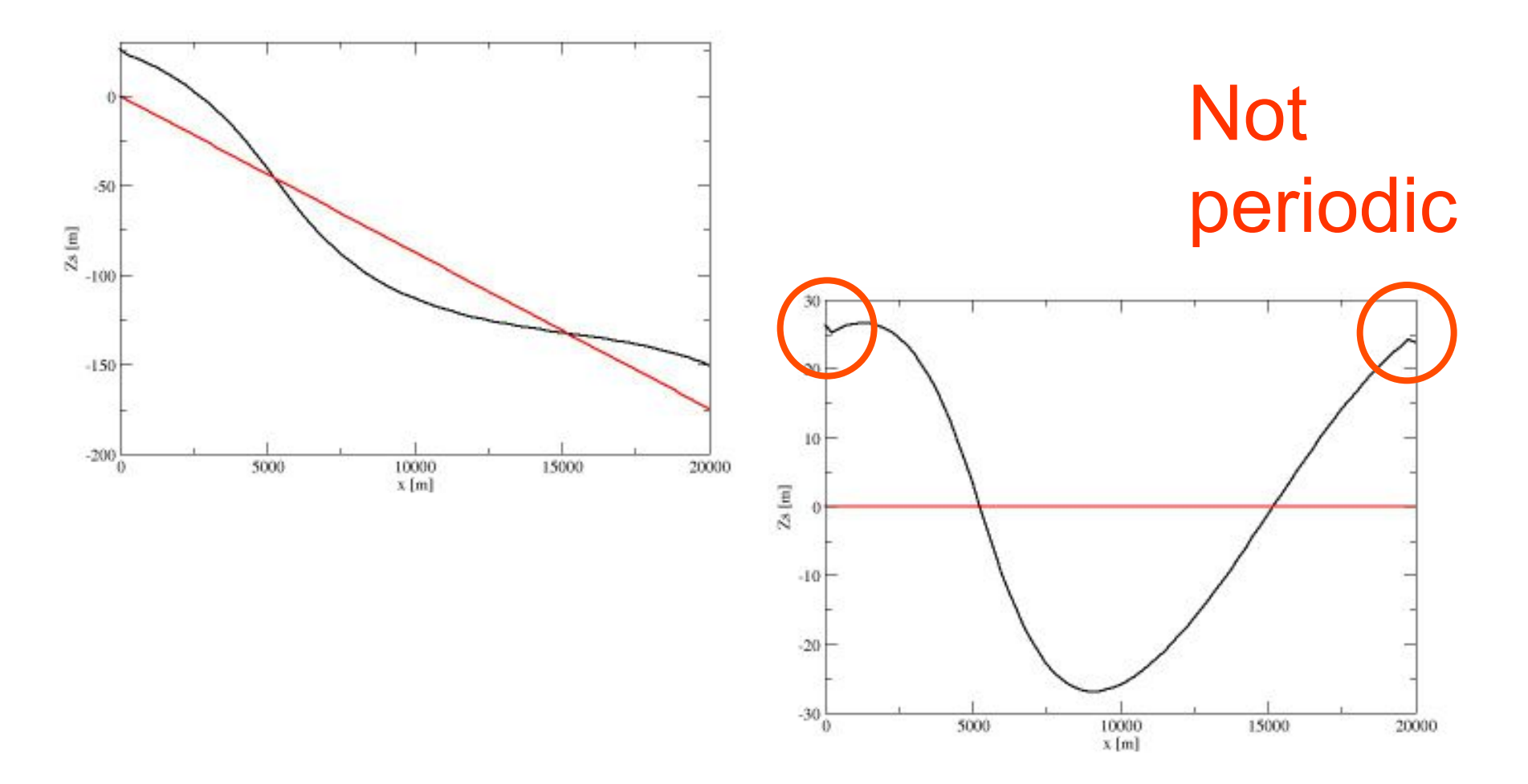

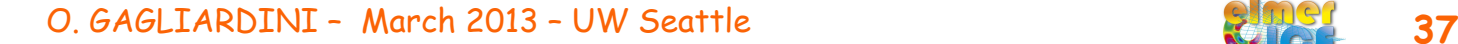

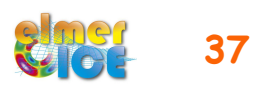

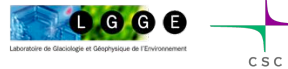

#### Step 6 – better results !

Turn the mesh so that  $zs = 0$  (turn the gravity vector also !) Force zs to be periodic

See Step6\_hori

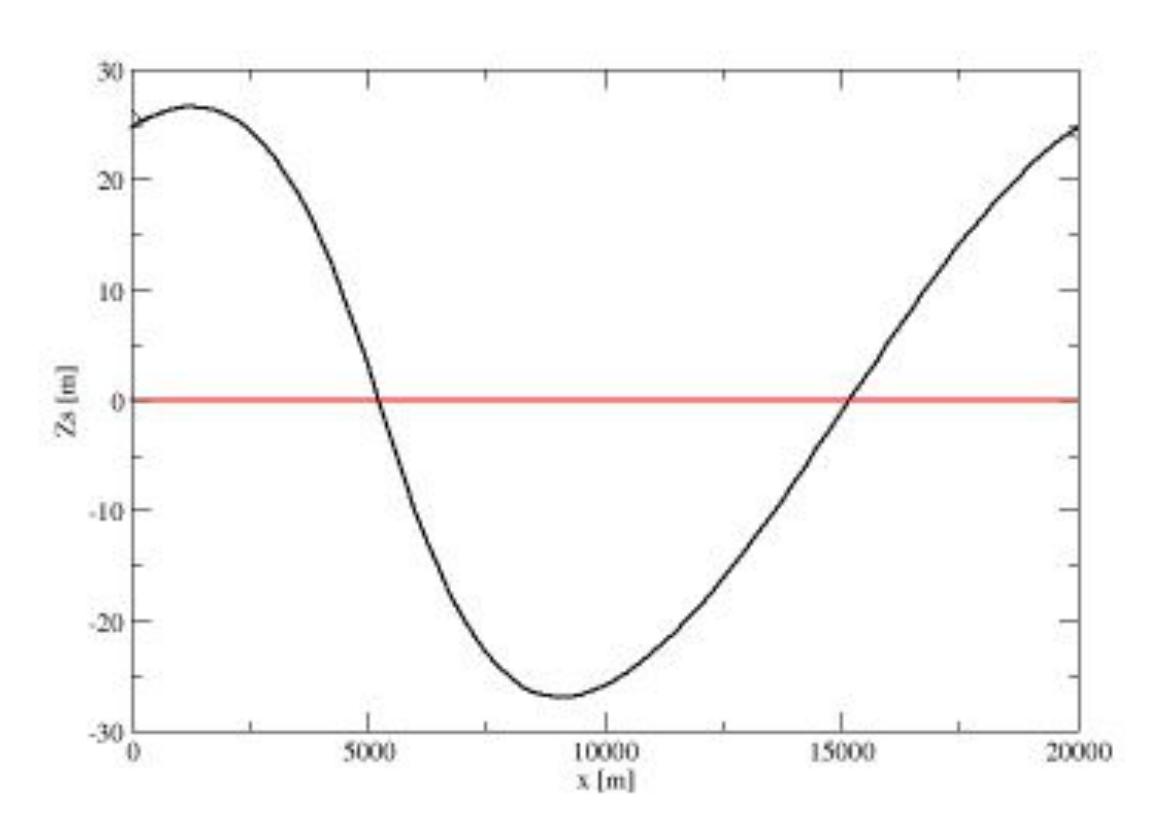

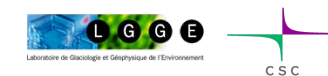

O. GAGLIARDINI – March 2013 – UW Seattle **38** 

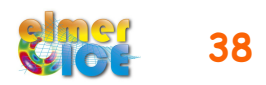

#### Step 7 – Move to prognostic D020

Merge Step 5 and Step 6 and it should work !

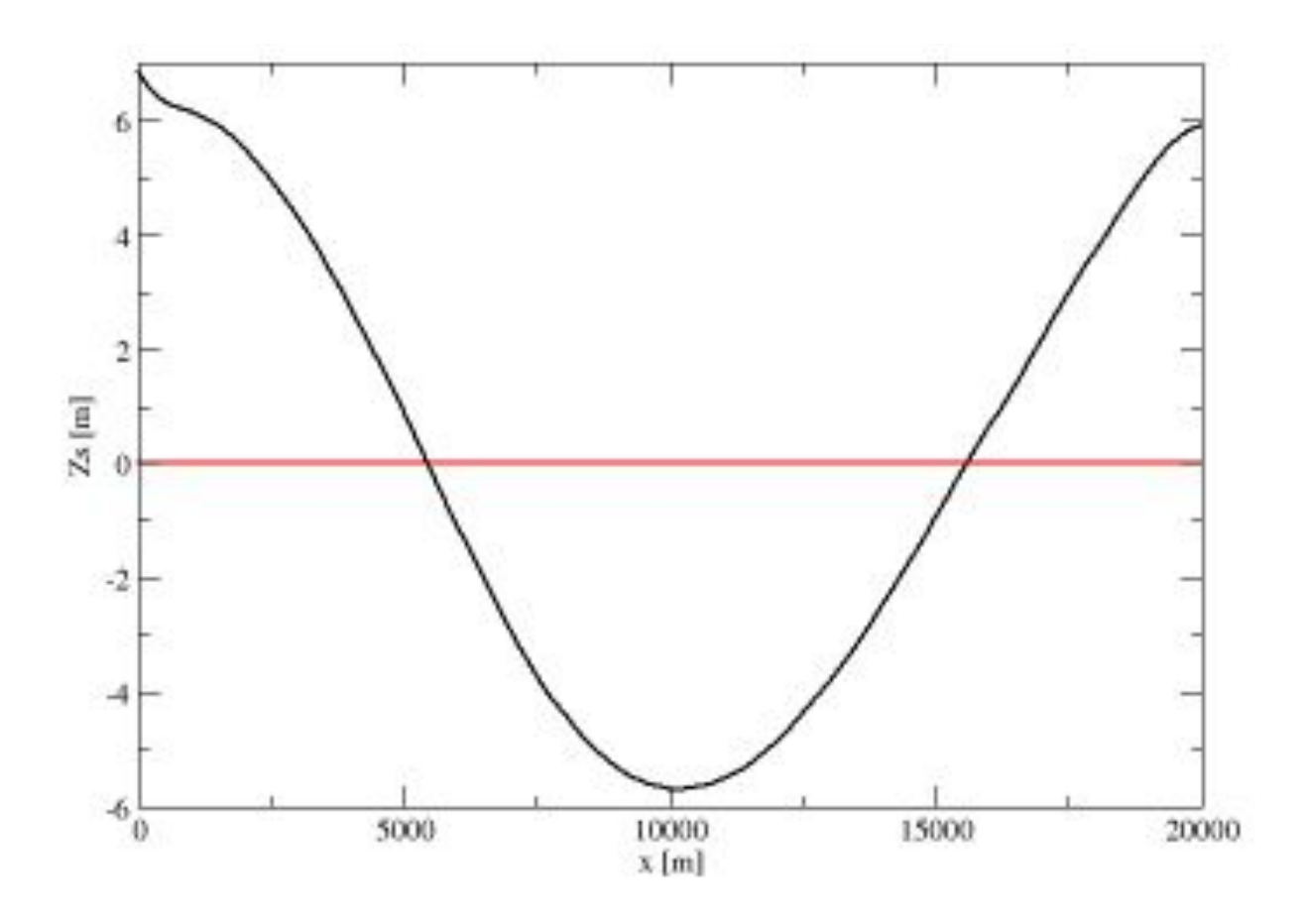

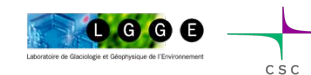

O. GAGLIARDINI – March 2013 – UW Seattle **39** 

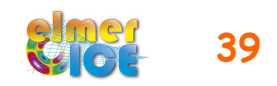